Инструкция по настройке ТВ TCL L65P8US

- 1.
- 2. Заходим в меню телевизора, выбираем "Каналы" "Поиск каналов"

2 Изображен Поиск каналов Органайзер каналов ■ Звук Очистить список кана  $\mathbf{\mathcal{L}}$  Каналы Общий интерфейс **Ф** Сеть EPG Диагностика канала 排 Система Субтитры **В Поддержка** Телетекст

3. Далее выбираем "Автопоиск"

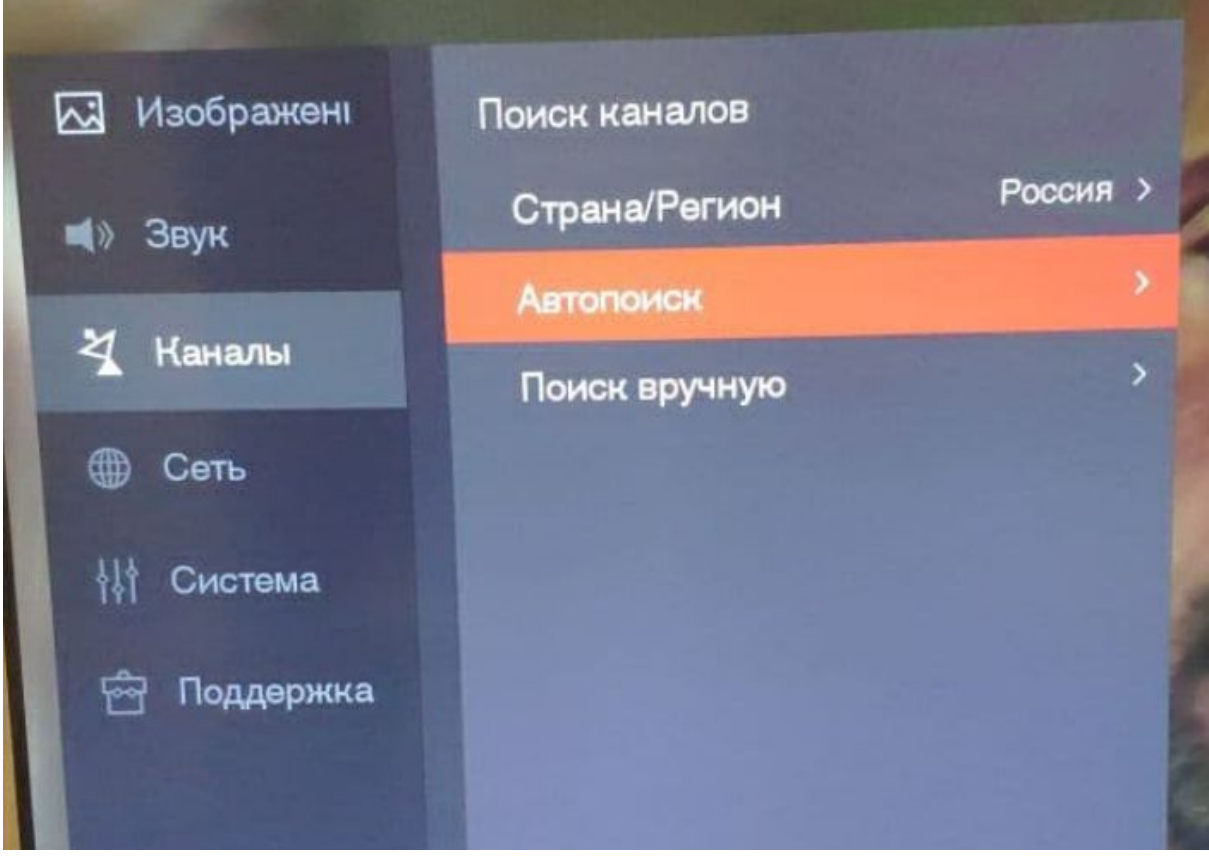

3. Выставляем "Режим тюнера" - Кабель "Тип канала" - цифровой "Режим сканирования" - Полный

## Нажимаем "Поиск"

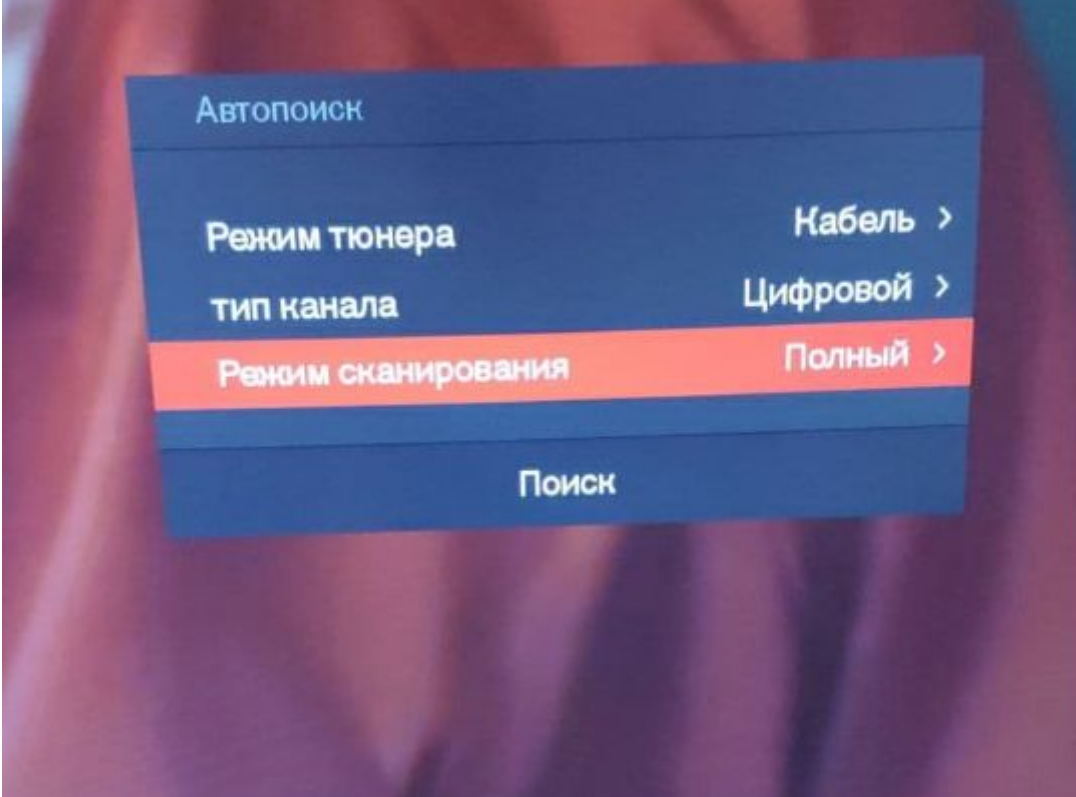